# **SDU5500 Bulletin Page**

## **SDU5500 / AR5000 DIRECT COMMANDS**

If you are using an AR5000 as a companion radio, it is possible to send command strings to the AR5000 via the SDU5500 by prefixing them with an asterisk (\*). Transfer to the AR5000 takes place only after the SDU5500 has completed its latest command sequence, at which point it will wait for a response from the radio and report it back over the RS232 link. *The SDU5500 firmware version number must be 1.010 or higher to support direct commands.*

#### **Example:**

 $*MD < CR > < LF$ 

will produce the response in the form

\*AU0 MD3<CR><LF>

### **Problem of poor contrast at switch on or when cold**

The problem is basically a capacitor, which will need to be replaced with one of high quality (details are given in the bulletin). One customer in the Canada has offered the following part numbers for local supply:

#### **Quote:**

It comes from DigiKey the biggest mail/phone/internet order in US and Canada which deliver overnight.

You know in North America if you can give us a part number from Radio Shack of Digi Key the problem is 90% solved as anybody will be able to find the exactly same part in a couple of hours.

He used:

BC (Beyschlag Centralab Components) from Denmark Serie AHT 118 Axial High Temperature Electrolytic Capacitor 47 uF 40 Volts (safer for 24 volts than a 25 volts one) Part # 222 118 37479 DIGI KEY Parts # 4137PHCT-ND Marked 47µF 40V 125ºC 63V 85ºC

## **Operation with ICOM IC-R8500**

One customer had problems in configuring the IC-R8500/SDU5500 so that the 'connected' message could be displayed on the SDU5500, there were two problems:

**1)** A 9-25 way connector was in use on the RS232 and not all the pins were connected (common with serial mice). A replacement lead was provided to correct this, please confirm that the following connection are used:

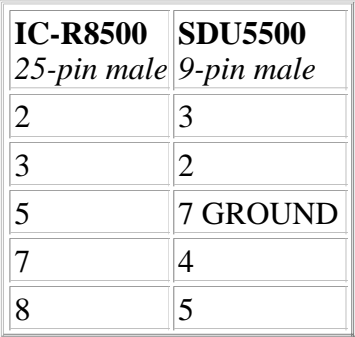

**2)** The 'default' settings in the IC-R8500 menu had been unwittingly altered, please confirm the following items in the SELECT INITIAL SET MODE menu (refer to page 30 of the IC-R8500 operating menu for the procedures to access, change and save the settings):

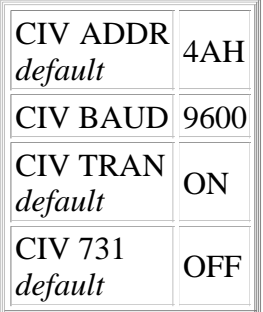

with thanks to www.aoruk.com